# Studio 3 Guide

## Background

Studio 3 has been designed to allow for news preparation and broadcast along with the ability to 'voicetrack' or pre-record whole programmes or features for later broadcast on the station. There would be nothing stopping you from using it to broadcast a live show however you would need to do this via either Studio 1 or 2 with the newsroom faded up in that studio as it can't go direct to air. It is also designed to allow the studio to be easily packed up and taken on the road to broadcast audio back to the patients from outside the studios.

### Getting Started

The studio is powered from one main socket in the studio which will need to be turned on in order for all the items to work. There is an instruction in the studio to show you which socket this is.

The studio can be broken down into 3 elements:- the CD player case, the mixer and the laptop running Myriad.

### CD Plavers

These are in the rackmount case to the left of the mixer and there is a power button for the players between the 2 CD drawers. You will need to press play on the unit controller **there is no ability to control them via the mixer.** 

#### The Mixer

This is a new mixer and is designed by the same company who supply our computer playout system Myriad.

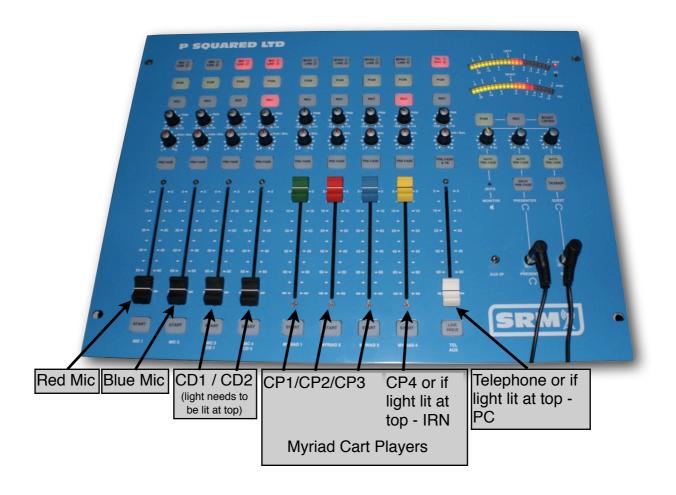

It will remember whatever has last been set on the mixer and return to that profile.

Level wise you should aim for a maximum of 6 (shown in diagram) for speech and between 4 and 5 for music.

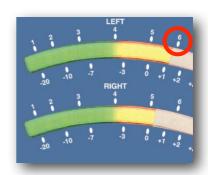

### The Faders

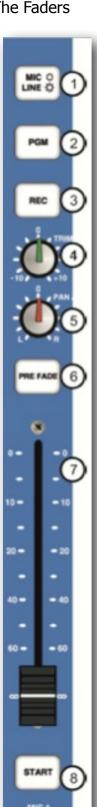

At the top of each fader you have a 'source selection button' (1) and dependent on if it is lit or not the source will change.

Below that is a PGM button (2), you need to make sure that this is lit or you will not be heard on the output of the studio when it is faded up in either Studio 1 or 2. If it is not lit you can press on the button with the fader closed and it will light up.

The third button (3) is the REC button and this determines whether the audio from that fader will be recorded in Myriad if you choose to record into an empty cart or record a voice link.

Below that is the gain knob (4) which is used to alter the level of the source you have faded up sticking with the maximum of 5 for music and 6 for speech. This knob can be used when in pre-fade to set what the level will be when you are ready to put the fader up live on air.

Below these buttons you have a balance or pan knob (5) which alters whether something is louder from the left or the right channel - normally just leave this in the 12 o'clock position.

Next is the PRE FADE button (6) and this is used when the fader is down to audition the level of the audio on that fader this will give you the ability to ensure when you play the audio out on air it is of the correct level. Press it once to activate it and again to de-activate it.

Then there is the fader itself (7). You can put it all the way to the top and it will be the level you took when you pre-faded it. By pulling the fader up and down the volume of the audio will rise and fall.

At the bottom of the fader is the start button (8). This has a couple of different uses dependent on what the fader is controlling. You can use it to fire off the audio you have loaded in the myriad cart players by just pressing it once. If you press it again when there is audio playing it will pause it in Myriad.

When in Myriad mode, it is used to control the corresponding Cart Player in Myriad and also to display the status of the Cart Player by changing the colour and illumination state.

The following list outlines the possible states for the Start button when in Myriad mode:

- Not illuminated The corresponding Cart Player in Myriad is empty.
- Solid Red Cart is cued in Cart Player (or paused) and is ready to start playback.
- Solid Green Cart is playing in Cart Player.

- Flashing Orange Cart has reached the final 10 seconds of playback (before Extro point).
- Flashing Red Cart has reached final 5 seconds of playback (before extro point).
- Solid Orange Cart has reached extro point but is still in Cart Player.

Please note that pressing the Start button will have the following effects:

- Press Start When Cart Is Cued / Paused (solid orange) This will start playback of the Cart Player in Myriad.
- Press Start When Cart Is Playing (solid green) This will pause the Cart Player in Myriad.

You will also see that if the Fader is closed then the corresponding Cart Player in Myriad will switch to 'Preview' mode.

Other Special Faders are the TEL/AUX fader - This button allows you to switch the channel between TEL (Telephone) mode and AUX input mode. When TEL mode is selected, the channel switches to Telephone mode and enables the built in telephone interface. The function of several buttons is also altered when in Telephone mode.

When in AUX mode, the channel uses the output of the Newsroom PC or the small AUX jack input located on the top of the mixer you could use this to plug in an iPod/iPhone if you wanted to play anything from the device. The top Button is illuminated when in AUX Mode.

When the fader is switched to Tel mode, the Pre-Fade option also enables Talk Back (TB) to the caller on the telephone. This special feature allows you to talk to your caller using Microphone Channel 1 without having to open the Microphone 1 fader.

So once you have a caller, you can use the Pre-Fade & TB button to listen to them and talk to them prior to opening their fader and putting them on air.

Caution: Remember when you push this button, they can hear you also through the main presenter mic so be careful what you say!

The 'Line Hold' button at the bottom of the furtherest right hand side is only operational when in TEL mode and it is used to connect and disconnect the telephone line via the mixing desk. Think of this as pickup or putting down the receiver in a traditional phone.

Please note that the button will flash when a phone call is received and will illuminate when the desk is connected to the call.

Monitoring Panel (see below)

- (1) LED Meter Lights: The LED Meter Lights provide a visual representation of the audio levels passing through the selected SRM output bus. The LED's are colour coded so you can see quickly when things are too loud:
- Green Level ok (target for music)
- Yellow Level still ok but getting louder (target for speech)
- Red Level too high and likely to lead to distortion

The LED Meter section can be set to display the current volume for any of the following:

PGM – The LED shows the volume for the Program Output Bus (main desk output)

REC – The LED shows the volume for the REC Output Bus

BCAST LISTEN (Broadcast Listen) – The LED shows the volume for the Broadcast Listen input which is commonly used to monitor a 'post process' or 'off air' source to ensure what you are playing is actually being broadcast.

Pre-Fade – When you activate the Pre-Fade mode on any channel, the LED display switches to showing the volume for all Pre- Fade enabled channels.

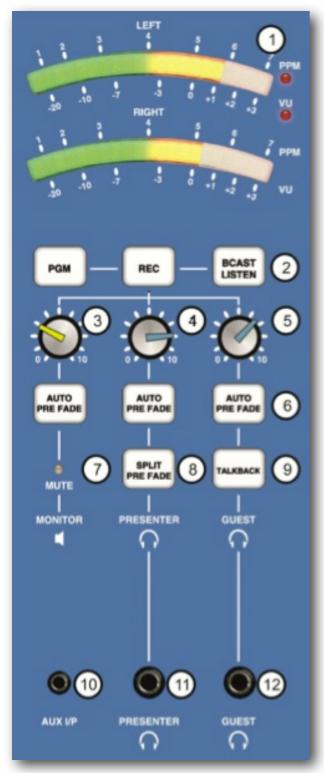

(2) - PGM / REC / BCAST LISTEN Butons: These buttons are used to select the output bus that you want the LED Meter to display (see above) plus is sent to the studio MONITORS (speakers) and PRESENTER & GUEST HEADPHONE. To switch to PGM, REC or BCAST Listen, just press the button. The bus that the LED Meter is currently displaying is indicated by the button being illuminated. One of these options will be selected at all times.

Please note that when you press a Pre-Fade button on any channel, the LED Display switches automatically to display the volume on all channels that have Pre-Fade selected.

- (3) Studio Speaker Volume: This is the left hand volume knob (with the yellow top follow the line down from the knob and you will see a speaker icon). Use this knob to adjust the volume of your studio speakers.
- (4) Presenter Headphone Volume: The middle volume knob (blue top) is used to control the volume of the main presenters headphones.
- (5)- Guest Headphone Volume: The right hand volume knob (blue top) is used to control the volume of the guest headphones.
- (6) Auto Pre-Fade Buttons: There are Auto Pre-Fade button for the Speakers, Presenter Headphones and Guest Headphones and they are used to select whether Speakers / Presenter Headphone / Guest Headphones will automatically switch to listening to Pre-Fade channels when one or more channels have Pre-Fade selected. The Auto Pre-Fade buttons allows you to select who will hear the Pre-Fade once activated.
- Speaker The studio speakers will automatically switch to playing Pre-Fade once activated.
- Presenter The presenter's headphones will automatically switch to playing Pre-Fade once activated.
- Guest's The guest's headphones will automatically switch to playing Pre-Fade once activated.

You can have any or all of these options activated. Selected options are illuminated.

- (7) Mute: The Mute light switches on when a Microphone Channel fader is opened and indicates that the volume to the studio speakers has been cut to prevent feedback.
- (8) Split Pre-Fade: This option allows you to set the SRM to play Pre-Fade audio to the left side of the presenters headphones and PGM / REC / BCAST Listen (whichever is selected) to the right hand side of the headphones. This is useful if you need to preview something but also want to keep an ear on what is being broadcast.
- (9) Talkback: The Talkback button allows you 'talk' to the Guest Presenter via their headphones.

- (10) AUX I/P (AUX Input): This mini-jack input allows you to easily plug in external devices such as iPods and phones etc. To access this input you will need to switch the TEL / AUX channel (channel 9) to AUX mode.
- (11) Presenter Headphones: Allows you to plug in your main presenter headphones. Please note that this connector is also available on the rear panel.
- (12) Guest Headphones: Allows you to plug in your main presenter headphones. Please note that this connector is also available on the rear panel.